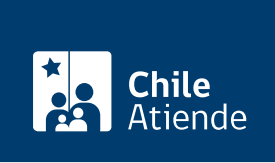

Información proporcionada por Comisión Nacional de Energía

# Solicitud de patrocinio para el desarrollo de eventos y actividades

Última actualización: 04 abril, 2024

# Descripción

Permite solicitar a la Comisión Nacional de Energía (CNE) patrocinio para actividades o eventos relacionados con la temática energética , que podría consistir en la entrega de la autorización para la utilización del logo institucional, presencia del jefe de servicio u otro profesional en la actividad, apoyo técnico en materias especializadas, relatorías, moderaciones, difusión en los canales de comunicación institucional, entre otras acciones.

El patrocinio otorgado por la CNE a un evento no significará apoyo económico ni responsabilidad legal de la comisión.

El patrocinio se puede solicitar durante todo el año en el sitio web de la CNE.

# ¿A quién está dirigido?

Instituciones públicas o privadas, universidades, centros de estudio y de investigación, empresas del sector energético, organismos no gubernamentales, asociaciones gremiales y personas naturales, nacionales y extranjeros.

¿Qué necesito para hacer el trámite?

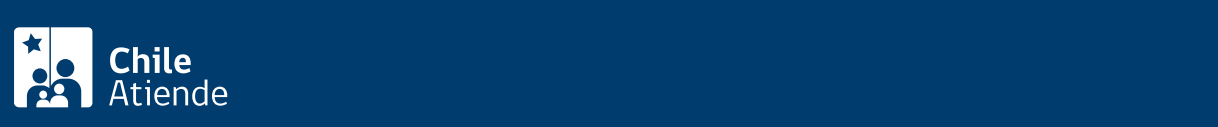

#### temátic<del>a a t</del>ransida

- Programa de la actividad.
- Datos del organizador.
- Datos del evento.
- Contraparte válida que actuará como punto de contacto por parte del solicitante.
- Para realizar el trámite online, debe contar con ClaveÚnica. Si no posee esta clave, [solicítela](/var/www/chileatiende/public/fichas/11331-obtener-la-clave-unica).

# ¿Cuál es el costo del trámite?

No tiene costo.

# ¿Qué vigencia tiene?

El patrocinio otorgado por la CNE tendrá vigencia hasta que se realice la actividad o evento. Una vez terminada la actividad o evento, el patrocinio caducará.

### ¿Cómo y dónde hago el trámite?

En línea:

- 1. Haga clic en "solicitar patrocinio".
- 2. Una vez en el sitio web de la CNE, en "solicitud de patrocinio para el desarrollo de eventos y actividades", haga clic en "iniciar sesión".
- 3. Ingrese su RUT y ClaveÚnica. Si no posee esta clave, [solicítela](/var/www/chileatiende/public/[[]11331]).
- 4. Complete el formulario, y adjunte los antecedentes requeridos.
- 5. Haga clic en "finalizar".
- 6. Como resultado del trámite, le llegará un correo electrónico que confirma el inicio de la solicitud. Posteriormente, la CNE evaluará los antecedentes ingresados de acuerdo a la pertinencia y posibilidad de patrocinar, y le comunicará el resultado del trámite a través de correo electrónico, adjuntando respuesta formal emitida por el secretario ejecutivo.

Link de trámite en línea:

[https://www.chileatiende.gob.cl/fichas/94194-solicitud-de-patrocinio-para-el-desarrollo-de-eventos-y](https://www.chileatiende.gob.cl/fichas/94194-solicitud-de-patrocinio-para-el-desarrollo-de-eventos-y-actividades)[actividades](https://www.chileatiende.gob.cl/fichas/94194-solicitud-de-patrocinio-para-el-desarrollo-de-eventos-y-actividades)